## **Tips**

- SHIFT+TAB Move selected block left
- $\bullet$  CTRL+\ Side-by-Side editing = split editor
- CTRL+SHIFT+X Extensions

From: <https://niziak.spox.org/wiki/> - **niziak.spox.org**

Permanent link: **<https://niziak.spox.org/wiki/sw:vscode:tips>**

Last update: **2022/03/15 16:49**

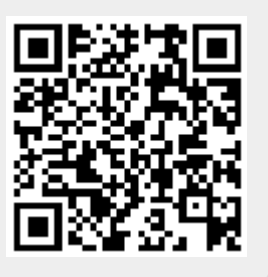